## **ΠΕΡΙΒΑΛΛΟΝ ΗΛΕΚΤΡΟΝΙΚΩΝ ΕΓΓΡΑΦΩΝ ΠΑΙΔΑΓΩΓΙΚΟΥ ΙΝΣΤΙΤΟΥΤΟΥ ΚΥΠΡΟΥ**

## **Οδηγίες υποβολής δήλωσης για εγγραφή στο μητρώο εκπαιδευτών του προγράμματος επιμόρφωσης των στελεχών της εκπαίδευσης:**

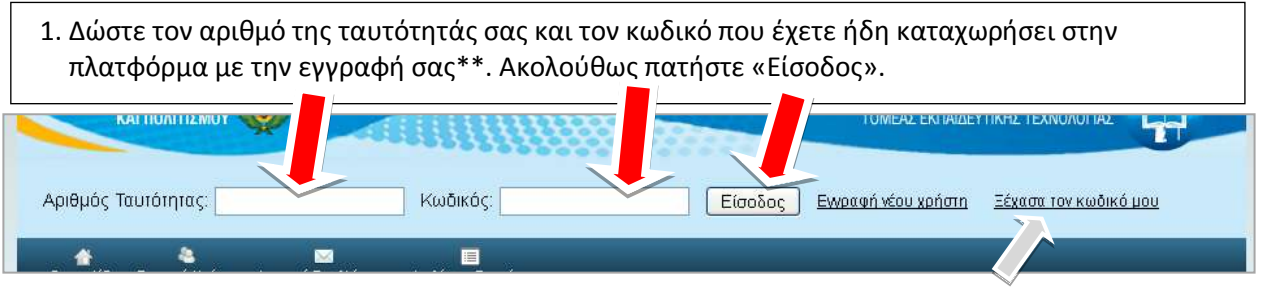

*\* Σε περίπτωση που δεν θυμάστε τον κωδικό πατήστε «Ξέχασα τον κωδικό μου» για να σας σταλεί υπενθύμιση στη διεύθυνση e-mail που είχατε καταχωρήσει κατά την εγγραφή σας.*

*\*\* Αν δεν είστε εγγεγραμμένος χρήστης στην πλατφόρμα θα πρέπει να προηγηθεί η διαδικασία για «Εγγραφή Νέου Χρήστη». [Δείτε σχετικές οδηγίες](http://www.pi-eggrafes.ac.cy/pdf/odigies_eggrafis_xristi.pdf).*

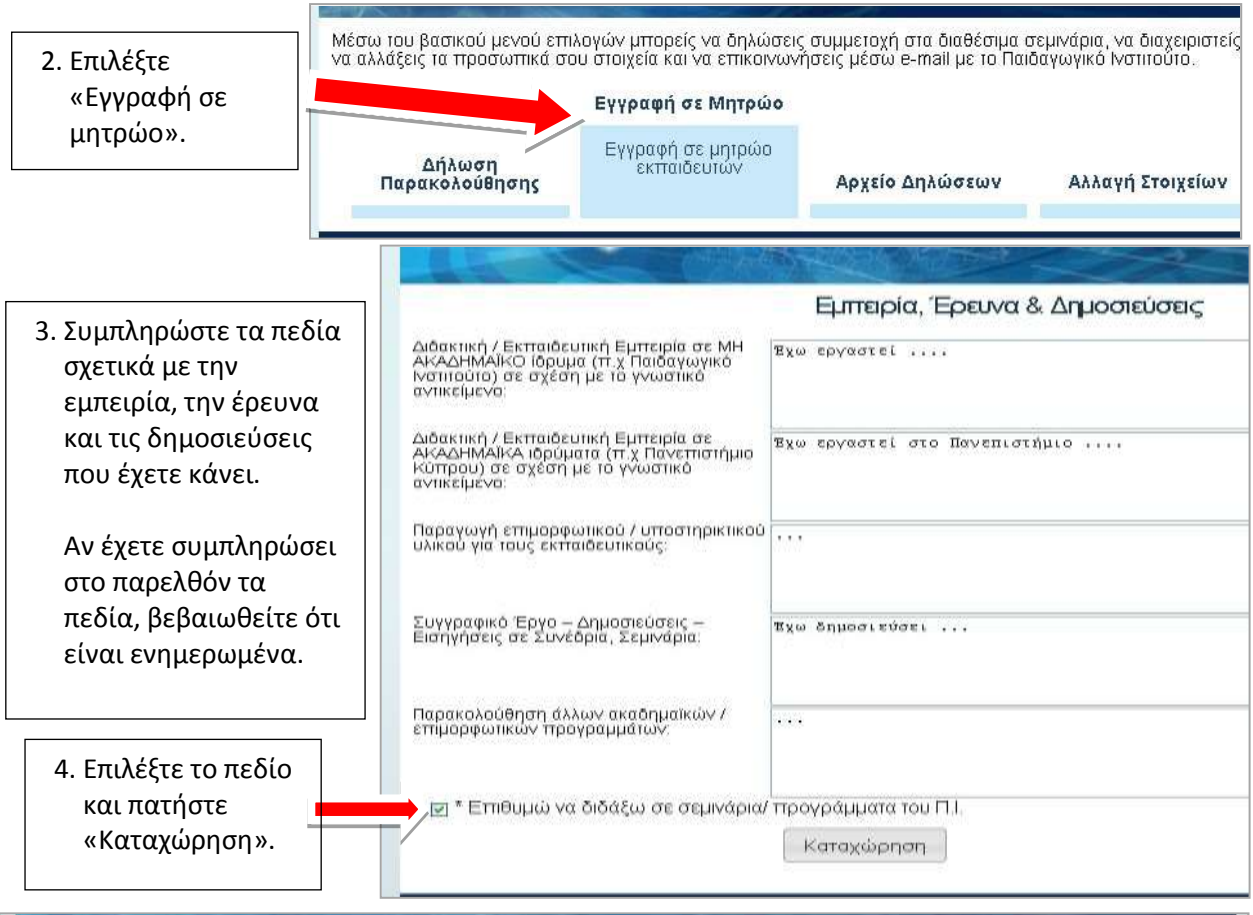

## Υποβολή Δήλωσης Ενδιαφέροντος Διδασκαλίας

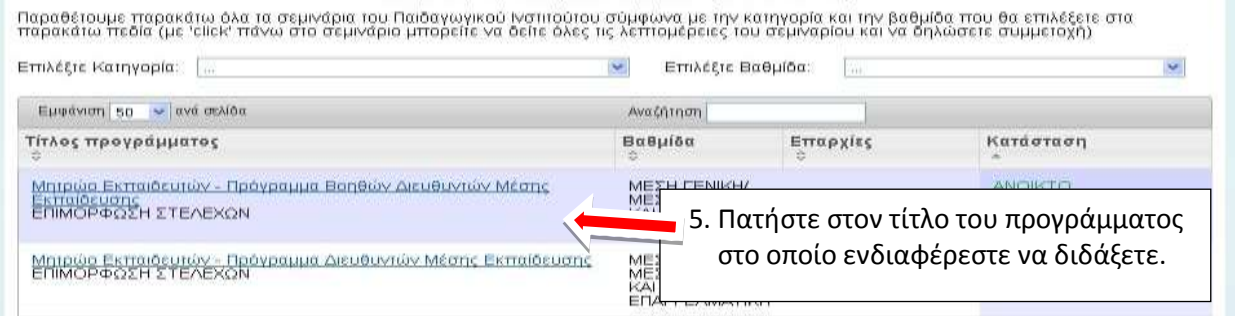

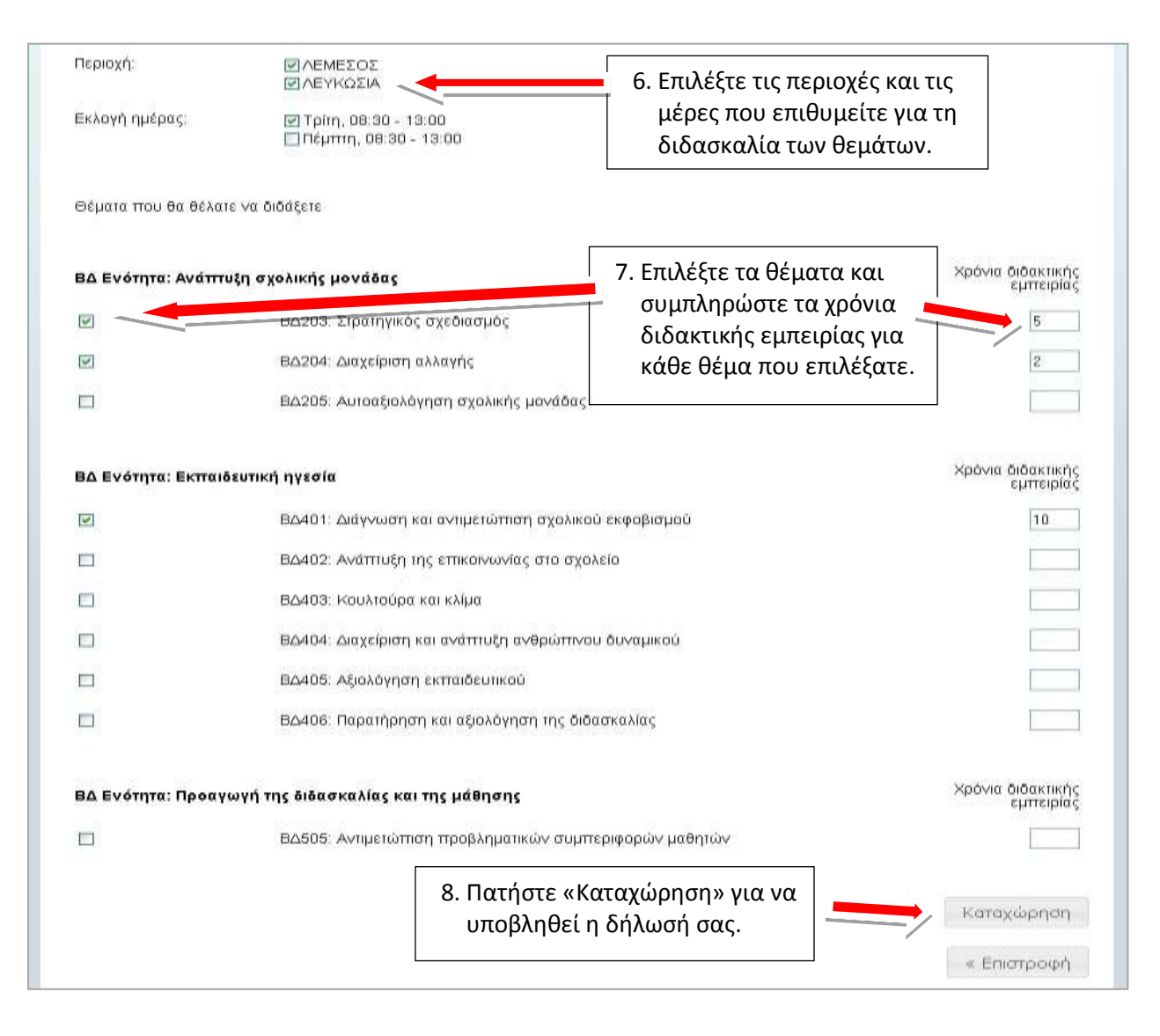

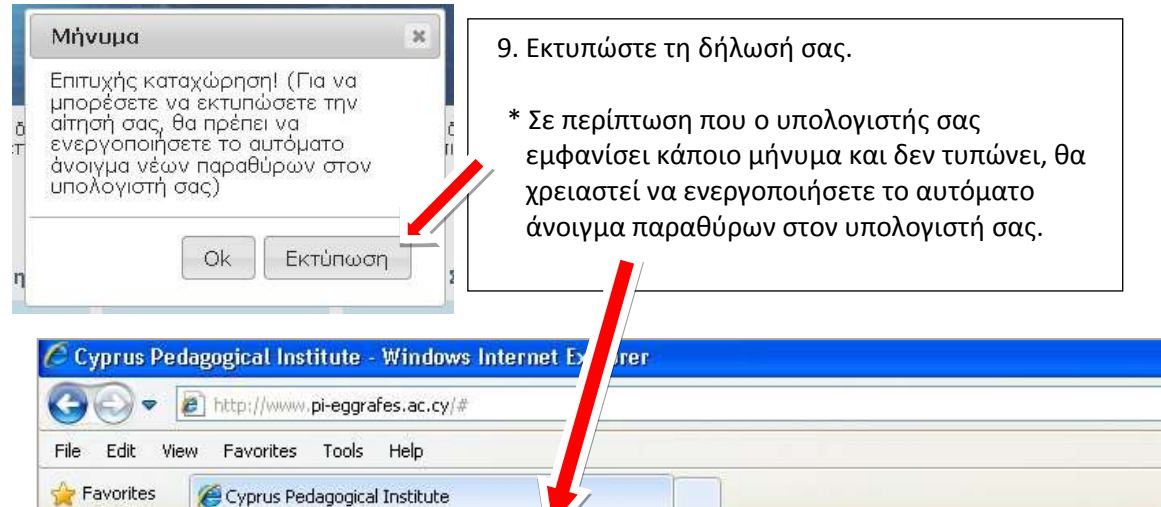

51 Pop-up blocked. To see this pop-up or additional options click here...

ΥΠΟΥΡΓΕΙΟ ΠΑΙΔΕΙΑΣ ΚΑΙ ΠΟΛΙΤΙΣΜΟΥ

Temporarily Allow Pop-ups Always Allow Pop-ups from This Site...

Information Bar Help

Settings

## **Εμφάνιση / επανεκτύπωση / διαγραφή της δήλωσής μου**

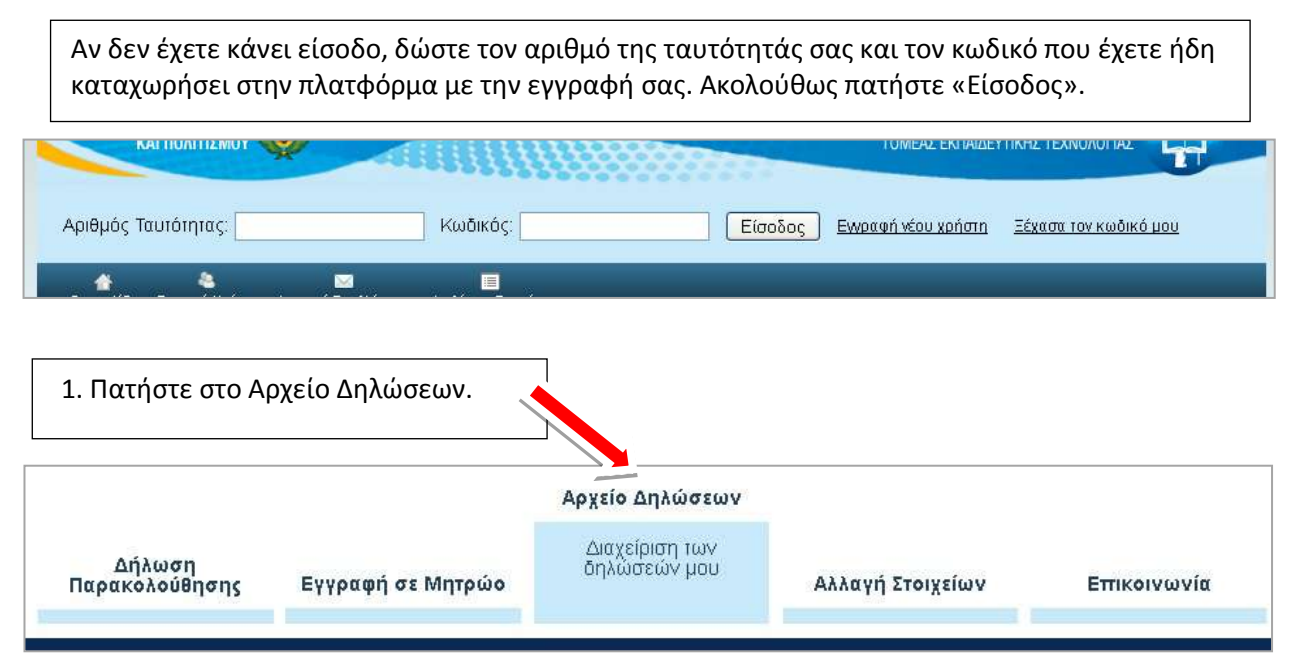

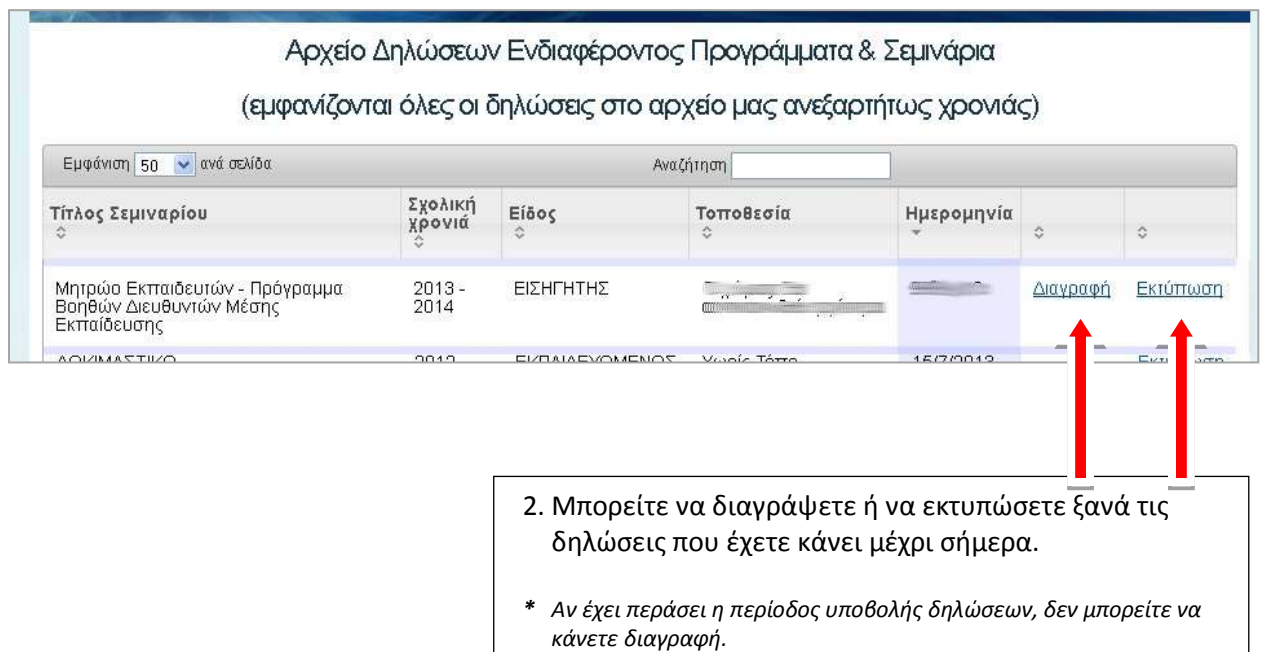

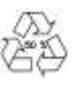